# **Il nuovo sistema operativo versione 6.02**

*Con una pertinacia degna dei migliori certosini, Apple, dopo l'abbandono dichiarato della serie Il, prosegue a sfornare aggiornamenti del suo software di sistema*

Siamo oggi, ad una distanza di circa sei mesi dall'ultima apparizione, alla serie 6, completamente rinnovata ed aggiornata rispetto alla precedente. Dopo una apparsa fugace della release 6.00, che presentava una serie di piccoli bug, e bypassata a piè pari la serie 6.01, che sanava alcuni difetti per presentarne altri (i fatti avvenivano a circa venti giorni di distanza l'uno dall'altro), eccoci alla nuova e definitiva (speriamo, o meglio, speriamo di no, visto che Apple ci ha abituato a non accontentarci mai) release del sistema operativo-Finder-Utilities, che rappresenta, probabilmente il più grosso innovamento degli ultimi tempi, in barba a quanto dichiarai nella prova della release 5. Si vede che le migliorie, in casa Apple, avvengono in progressione geometrica, e la cosa non ci dispiace affatto se questo ci porta a godere di sistemi potenti, efficienti e capaci di svolgere operazioni fino a poco tempo fa impensabili perfino su sussiegosi e ben nutriti mini ostentanti il potentissimo Unix et similia.

Il fatto è che, nel campo dell'interattività, Mac non smette di stupirei e distanzia, ogni volta di più, i suoi diretti avversari e questo non con programmi, ma con potenzialità insite nel sistema operativo stesso che, solo da lontano, possono essere imitate da altre macchine. Ricordo un colloquio con un lettore di un paio di

anni or sono, che aspettava con ansia l'uscita dell'Amiga, mostro multitasking destinato a sconvolgere il mondo della microinformatica con alta risoluzione a colori, sensazionale velocità, job in background, ecc. E ricordo anche le tre parole di commento del titolare dell'Apple Center di Avellino: «Staremo a vedere!». Mai sentenza fu più inappellabile e divinatoria. Oggi Mac SE e Mac Il sono il punto di riferimento e la pietra di paragone della raffinatezza e della perfezione, assumendo in questo campo quello che è stato per anni il ruolo incontrastato e la dote precipua delle macchine HP (dal prestigio, almeno nella microinformatica, ormai un po' appannato, dopo la sensazione che fece l'avvento delle macchine della classe '85 ed '87).

Il merito del prestigio di tali macchine è rappresentato, al di fuori di qualsiasi dubbio, dalla potenza del sistema operativo che, nella sua continua evoluzione nel tempo, ha saputo incorporare in sé le più potenti feature oggi disponibili su macchine informatiche. E un fatto che gli spreadsheet ed i word processor assumono su Mac una veste di facilità particolare (chi passa da Excel per Mac allo stesso programma per MS-DOS subisce quasi sempre uno stress nervoso o più precisamente di impotenza); lo stesso Windows (a parte le polemiche di copyright) è solo una pallida copia

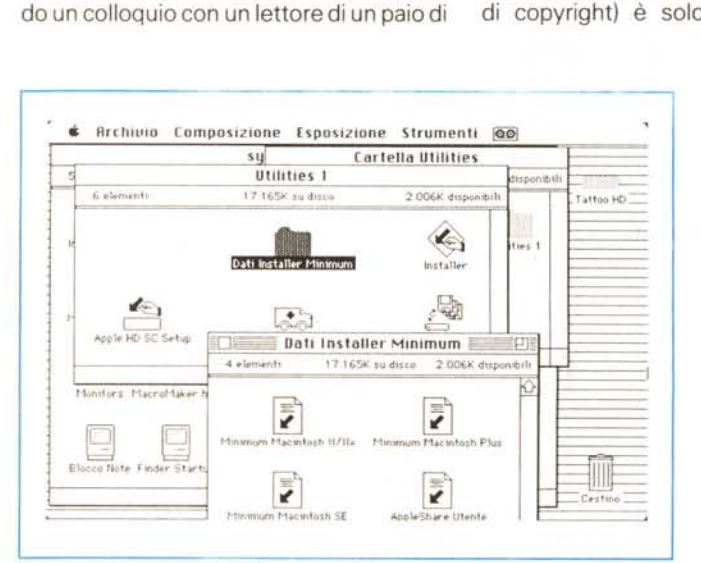

*Figura a - /I materiale presente nei dischelli.*

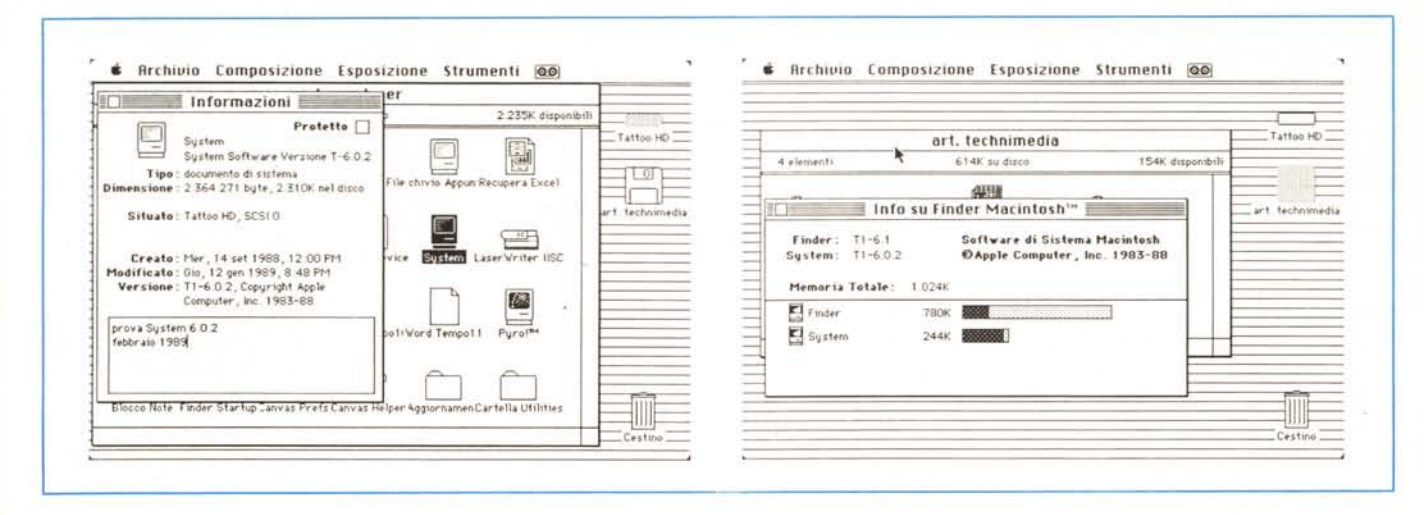

Figura b - Le informazioni sul Finder e sul System, con le barre di individuazione dell'occupazione di memoria.

carbone dell'ambiente Mac e veder trascinare sullo schermo di Amiga le icone a scatti fa pensare tanto a una cosa un po' arrangiata; ma tant'è, fatto sta che Mac costa da tre a sei volte più del Commodore, ed ovviamente (detto delle mie parti: «Chi più spende, meno spende») la differenza deve pur esserci.

Adesso Mac ha adottato Unix (più precisamente A/UX) e partiziona i suoi dischi rigidi per accettare file DOS; gestisce colori e bigscreen, e si serve di un sistema operativo di estrema efficienza. Vediamone le caratteristiche nuove, introdotte in questa versione.

#### Il nuovo sistema operativo

Giunto alla definitiva versione 6 dopo alcune piccole vicissitudini descritte nella premessa, il nuovo sistema operativo si compone di quattro dischetti, due di sistema e due di utility, e di due grossi fascicoli-manuali, oltre alle solite appendici hard (fogli volanti e manualetti aggiuntivi, oltre ai noti adesivi appetitissimi e di cui ormai esiste un mercato nero) e soft (i soliti «Read me» dell'ultimo momento). Circa il nuovo blocco System-Finder-Writer tutte le applicazioni-programmi sono state aggiornate, ma si tratta per la maggior parte di un lavoro molto trasparente. I driver di installer sono adesso molto più efficienti e, in system, nel desk accessory pannello di controllo, appaiono nuove opzioni, come International, che permette di settare il formato delle date e l'ordinamento alfabetico, ed il Sound che, adesso, è equivalente, anche sul Plus e l'SE, a quello del II (tanto per intenderci è possibile settare suoni diversi come il gong, la molla, lo squittio del topo). Ancora da Finder è lecito settare (scegliendo «Info») lo spazio in memoria da dedicare al programma; questo permette di «serrare» i programmi in modo tale che il Multifinder possa davvero funzionare adesso anche con un mega di memoria centrale.

Easy Access, il programma in background destinato a consentire la gestione del mouse anche a chi vuole o può usare solo la tastiera, si presenta piuttosto ampliato nella grandezza, anche se poco è visibile all'utente. Lo stesso dicasi per l'attivazione dei tasti cursore, che oggi ha un funzionamento più rapido. I driver di stampa sono stati tutti modificati, da quello della Imagewriter a quello della Laser. La necessità di un aggiornamento era soprattutto sentita nel caso del driver di stampa della LQ, che ultimamente non brillava per LQ, appunto. Il driver della Laser II SC portato alla versione 1.1 presenta stranamente un bug che non esisteva nella versione precedente; con alcuni programmi, peraltro piuttosto vecchiotti, fa di tutto tranne che stampare. Me ne sono accorto cercando di stampare, appunto su una SC, documenti prodotti con MS File, che venivano invece stampati regolarmente con il driver 1.0. Permane il disagio nell'uso di questa macchina con Excel, per gli intollerabili tempi d'attesa. e con Word, con alcuni seccanti bug presenti nella fase di stampa, risolvibili solo attraverso funamboleschi bypassaggi del driver della Microsoft.

### Le utility di sistema

Ma le vere novità di rilievo sono contenute nei due dischetti utility, pieni zeppi di tool che, in altri sistemi operativi siamo abituati a pagare a parte e sono sovente prodotti sotto altro nome, talora addirittura fittizio e mascherante la vera casa costruttrice madre. Il ma-

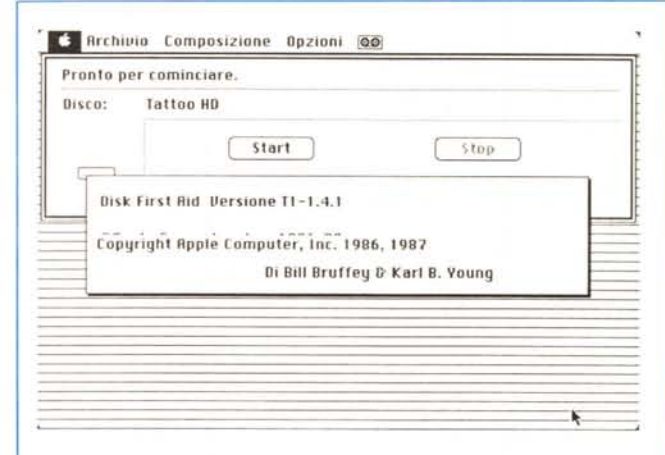

Figura c - Disk First Aid, dalla finestra piuttosto semplice e dalla potenza alquanto ridotta

nuale utility descrive otto applicazioni di utility, ideate per l'utilizzo di qualunque componente della famiglia Mac, dal Plus fino al Il. Sebbene si tratti di applicazioni destinate a tutti i componenti della serie, non sempre comunque, giustamente, i risultati sono eguali o validi

*Figura d-Il driver della stampante laser se. che ha dato qualche problema d'uso con alcuni programmi.* T

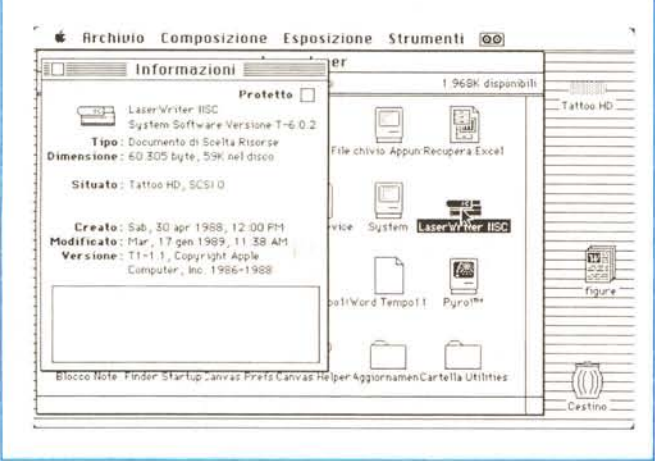

per qualsiasi macchina (tanto per fare un esempio banale, il colore non ha significato sui Mac I Plus e SE). A queste utility è abbinato il classico manuale Mac con reggilibro, comprendente una serie di capitoli ognuno riservato e relativo ad una applicazione.

Il capitolo 1 descrive Apple HD SC Setup, una applicazione necessaria per preparare e controllare qualsiasi disco rigido Apple o compatibile, sia esso interno od esterno e collegati attraverso la porta SCSI (si presume che ormai siano spariti dalla circolazione i vecchi

dischi collegati alla porta del drive esterno). Apple HD SC Setup consente di inizializzare al meglio un disco del genere, ma, come possibilità non accessorie, permette di verificare le parti hardware dell'hard disk e di dividerlo in «partizioni». È questa una nuova caratteristica di Apple HD SC Setup, che si usa solo se si ha intenzione di usare il disco per contenere informazioni provenienti da altri tipi di computer o da altri sistemi operativi. È una applicazione giunta alla versione 2.0 (ogni applicazione, dal System, al Finder, fino al quasi dimentica-

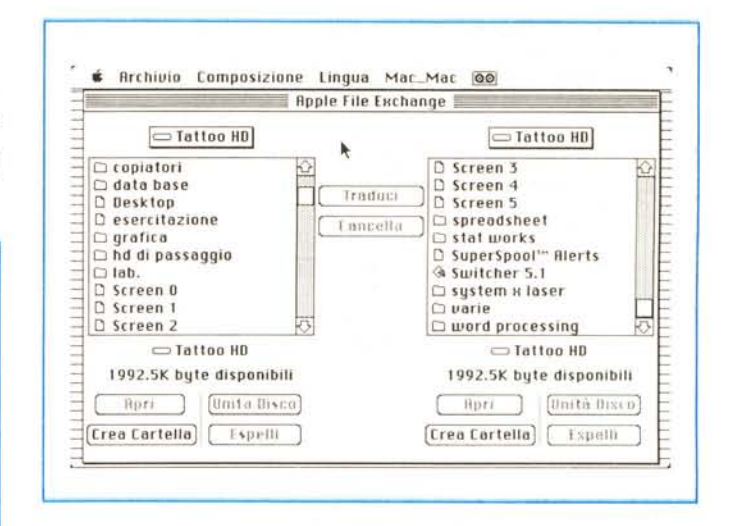

A *Figura* e - *Apple File Exchange; si noti. in menu. la possibilità di scegliere la lingua d'origine. per il settaggio dei caratteri speciali.*

to DA Mover, conserva, nella sua individualità, il suo numero proprio progressivo di identificazione della versione).

La versione 2 di questa utility è completamente nuova, ed estremamente più efficiente della precedente; si tratta di una applicazione completamente ridisegnata, che impegna in maniera differente il disco e, proprio per questo, è assolutamente incompatibile con quella precedente (tanto per intenderci quella presente nel Sistema 5). Sebbene il nuovo manuale consigli di conservare la vecchia versione, è senz'altro preferibile abbandonare tutto, fare un bel backup del contenuto del nostro discone, e reinizializzare il disco con il nuovo Setup; si risparmieranno mali peggiori in seguito (e poi, una bella lavata al disco, specie se si è frammentato abbondantemente, non può fare che benissimo).

Le procedure per la inizializzazione (e le relative finestre di dialogo) sono quel-

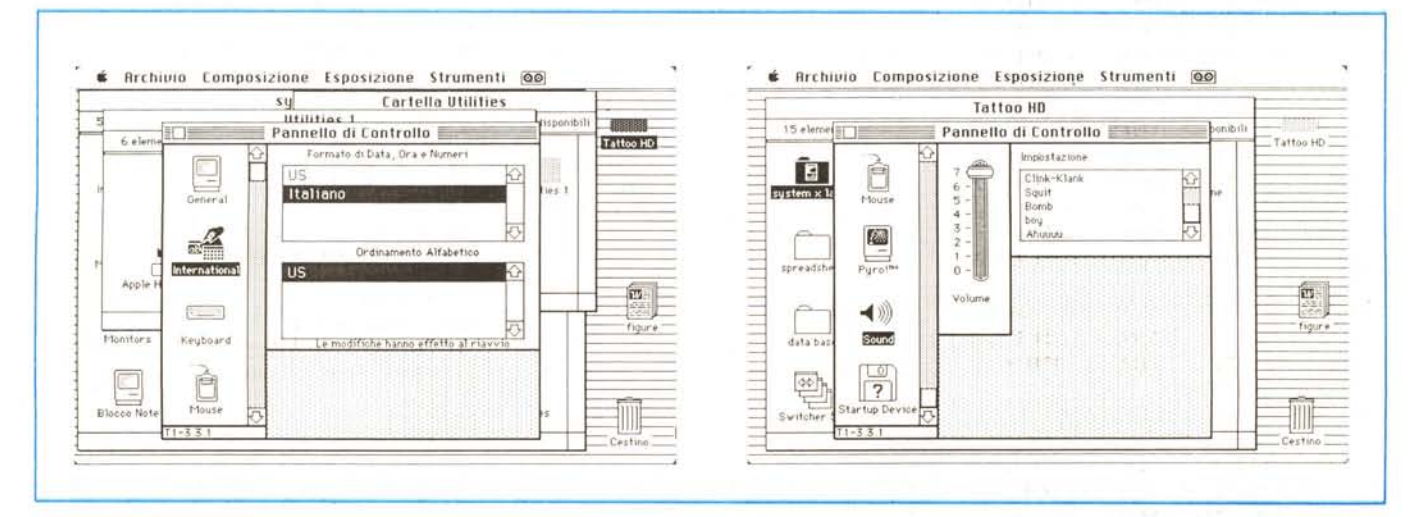

*Figura <sup>f</sup> - Alcuni nuovi setup della tastiera* e *del beep. simili a quelli presenti sul Il.*

le già viste nella precedente versione, tranne i nuovi bottoni-opzione riguardanti le partizioni ed i test. Il capitolo si dilunga in maniera esauriente nel trattare la gestione dei driver di controllo e gestione del disco, oltre ad una accurata individuazione delle procedure di partizione (guarda caso non si parla mai di MS-DOS). L'argomento è stato affrontato con impegno dai tecnici dell'Apple, visto che diverse opzioni sono previste (raggruppamento di partizioni, spostamento, protezione, visualizzazione, e personalizzazione).

HD Backup è il nuovo software di gestione destinato a creare copie di riserva dei documenti. Sebbene i dischi Apple siano piuttosto efficienti e ben poco sensibili a guasti-perdita di dati, e forse proprio per questo, l'utility non è niente di meglio-niente di peggio del normale software già presente sul mercato. Per la gestione il programma attinge in maniera vasta alle utility di sistema; questo può creare qualche fastidio come ad esempio awiene quando si inseriscono dischetti vergini e ci si sente proporre la domanda, un po' stupida, circa la possibilità di inizializzare o espellere il disco stesso.

Disk First Aid è un programma che serve per tentare di riparare i possibili danni alla struttura dati dei dischi. Non si tratta di una utility molto efficiente, per la verità, visto che non permette di recuperare file singoli già danneggiati o di recuperare documenti cancellati per errore. Fa molto meglio «Glue», nella nuova versione, COPY Il Util, o il vecchio, ma sempre efficiente Fedit o Mac Zap.

Font/DA Mover è la ben nota applicazione per la copia e la rimozione di caratteri ed accessori dal sistema operativo. Sebbene si tratti di una applicazione aggiornata rispetto alla versione precedente (1999 byte in più). non si sono notate differenze d'uso di alcun genere, né una maggiore efficienza operativa. Lo stesso dicasi per Find File, se si esclude una leggermente migliore gestione della ricerca in background. Find File, inoltre, è attivo anche all'interno delle applicazioni e, attraverso Multifinder, è possibile accedere ed aprire contemporaneamente una nuova applicazione.

Ed arriviamo al pezzo forte di questo nuovo sistema: Macro Maker. Si tratta di un programma di utilità che permette di registrare caratteri e comandi come «macro» (sequenze predefinite di comandi) che possono essere richiamate in qualsiasi momento. È possibile rieseguire una macro preregistrata premendo il tasto od i tasti associati alla macro, come anche sceglierla dal menu di Macro Maker. In Macro Maker una macro consiste in un progrmma, e, nella maggior parte di casi, in una combinazione di tasti. Un programma è una sequenza preregistrata di azioni; una combinazione di tasti è un insieme di uno o più tasti che viene premuto per eseguire un programma. Ogni macro ha un unico nome e può avere una descrizione che compare a fianco di *Info* nella finestra di Macro Maker.

Con Macro Maker ci sono due modi principali in cui usare le macro:

si può riconfigurare la tastiera crean-

do macro costituite da un singolo carattere; per esempio è possibile scrivere il simbolo beta [ß], nella maggior parte<br>delle font ed in particolare in Times, premendo Option-S; con una macro è possibile assegnare al tasto [§J. per la verità non molto usato e presente sulla tastiera dell'SE e del II, il simbolo ß, cosa che rimarrà attiva per la bisogna o, se lo si desidera, per sempre.

- Si possono registrare sequenze di operazioni eseguite frequentemente; è questa la tecnica più comune d'uso di Macro Maker. Supponiamo di stare scri-

## **Mac e i virus**

Come tutte le minoranze, anche l'utenza Macintosh risente solo di riflesso delle vicissitudini, buone e cattive, che scuotono il mare magnum del software. E così non solo nel mondo PC, ma anche in quello Mac si parla oggi di virus.

Data la tipologia particolare dell'ambiente Mac, le "malattie" da virus che hanno infuriato e tuttora infuriano nell'universo della microinformatica hanno portato solo di recente allo svilupparsi, per il nostro, di questa malattia «sociale», stupido retaggio di qualche burlone un po' deficiente; cretino quel tanto da non capire che uno scherzo, una burla, anche se innocui, sono tali e piacevoli (almeno per chi lo fa) se almeno poi chi l'ha fatto può divertirsi e ridere dei risultati che provoca. Ma fare lo scherzo cretino del virus è come gettare una boccetta d'inchiostro dal centesimo piano di un grattacielo in una giornata di nebbia fitta

Fortunatamente ci sono persone che, anche nel nostro campo, si sono dedicate più o meno efficacemente a combattere questa piaga; la loro parte di Fleming l'hanno fatta ed oggi esistono molti sistemi, di diversa efficacia, per difendersi da questo flagello. In un paio di puntate, compatibilmente con lo spazio di questa parte della rubrica, cercheremo di chiarire pregiudizi e svelare qualche segreto per combattere questo nemico subdolo che si annida nel buio delle RAM, pugnalando alla schiena la popolazione residente dei nostri dischetti e disconi.

#### *Che cosa* **è un** *virus*

Un virus è un organismo semplice (anzi, per essere precisi, non è neppure un organismo, ma una proteina appena appena più complessa) che attacca ed impegna un organismo finché uno dei due (virus od organismo) soccombe. Analogamente, un virus software non è altro che un programmino scritto da qualche demente che, come un organismo vivente si riproduce e dilaga come una epidemia. La comunità degli utenti Mac è ormai infetta da questa piaga (è sintomatico che da questo male siano colpite anche le macchine della NA-SA), tanto da indurre l'FBI, in America, a studiare più da vicino il fenomeno e ad investigare sui responsabili. È notizia dell'ultima ora che la stessa Apple, la Microsoft. la Hayden, tanto per fare dei nomi illustri, hanno le loro macchine' infette da questo o quel virus, e probabilmente centinaia o migliaia di utenti sono stati colpiti da questa malattia dai molti aspetti.

Di virus, in ambiente Mac, si era già parlato saltuariamente; alcune copie di FreeHand, della Aldus, erano colpite da un virus. il MacMag, comunque relativamente benigno. Alcuni sistemi di protezione del software, altresì. erano costruiti contenendo un programmino che cancellava il dischetto in caso di tentativo di copia. Ma mi pare che in questo caso nessuno si permetterebbe di recriminare! Il vero virus è altro; si tratta di un programma espressamente disegnato per copiare se stesso, o ciarpame vario, sul software presente sul supporto di memoria. Essi penetrano sul disco come parte di una applicazione durante una fase di copiatura, e si attaccano al System, al Finder. o ad altre applicazioni. Quando di questa applicazione si farà una copia, il virus si trasferirà assieme ad essa e continuerà la sua azione.

È owio che uno dei canali preferenziali per la propagazione di virus sono i network; essi, una volta entrati, inoltre possono attaccare tutto quanto contenuto nel sistema, con risultati disastrosi ed imprevedibili. Non si è ancora capito bene per quale scopo questi virus sono stati creati; ma sarebbe come tentare di scoprire, probabilmente, perché un cretino si comporta così. D'altro canto non è affatto consigliabile ritrovarsi con i risultati di questo morbo su un bell'hard disk pieno zeppo, per poi tentare di difendersi. Come proteggersi? E ciò che vedremo la prossima volta.

vendo un articolo sul nuovo sistema operativo e, per questo, avremo bisogno di scrivere diverse volte la frase "System 6.02"; si può allora creare una macro rappresentata dalla stringa considerata ed assegnarla ad una combinazione di tasti, ad esempio Option-S. Ogni volta che successivamente sarà necessario riferirsi al nuovo System, si potrà inserire correttamente ed automaticamente il nome semplicemente digitando [S] in accoppiamento col tasto di Option.

- Si possono assegnare delle combinazioni di tasti a comandi di uso frequente, che, magari, non hanno un equivalente da tastiera. Per esempio, da Finder, non esiste un equivalente combinatorio di tasti per il comando «Riordina la finestra»; con Macro Maker è possibile creare una combinazione di tasti che soddisfi quanto richiesto. Un altro esempio; è possibile bypassare la serie completa dem1 driver di chiusura dei documenti, con i dialoghi circa la richiesta di registrazione del documento corrente. Con Macro Maker' è possibile mettere una macro in una lista di macro associate ad una particolare applicazione, o, addirittura, in una lista globale valida indipendentemente dall'applicazione che si sta utilizzando. È anche possibile mettere la macro in una lista che è stata creata mentre si stava lavorando con un'altra applicazione. Macro Maker funziona con tutte le macchine con ROM da 128 e 256 k.

Per funzionare Macro Maker utilizza le macro che sono registrate nel documento Macros, anche esso presente nella cartella sistema. AI momento della installazione, viene creato questo documento chiamato Macros, ed ogni nuova macro viene aggiunta a questo documento successivamente.

Il documento Macros può contenere numerose liste di macro; una lista globale e diverse liste finalizzate a singole applicazioni.

Per registrare una macro per una applicazione occorre eseguire una serie di operazioni distinte che di seguito elencheremo:

in ambiente desiderato (tipicamente un documento di una applicazione). aprire Macro Maker dal menu rappresentato dal registratorino.

Aprire Macro Maker dal menu; apparirà una finestra rappresentata dalla figura i.

Assegnare un nome alla macro secondo la sintassi e le limitazioni comuni ad altre applicazioni.

- È possibile, a questo punto, descrivere brevemente la funzione della macro, battendola nell'area *Info.*

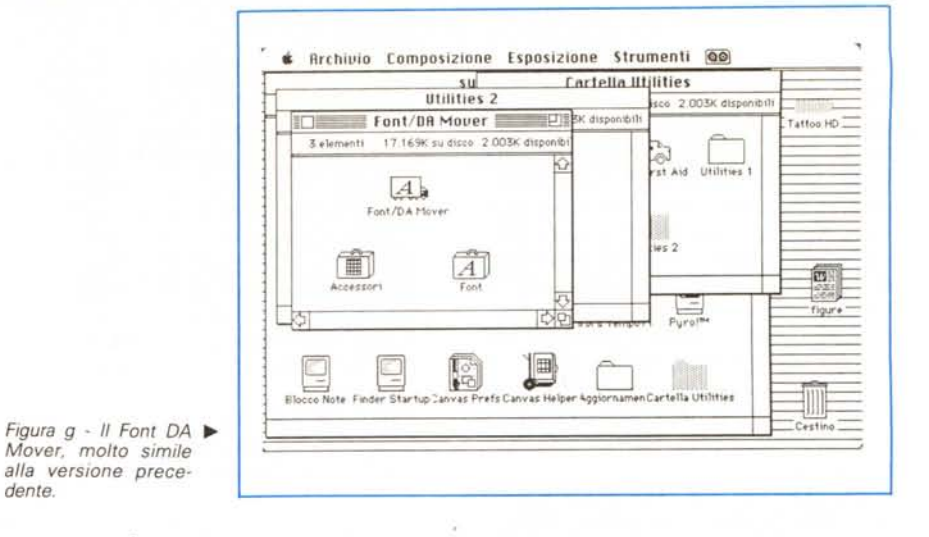

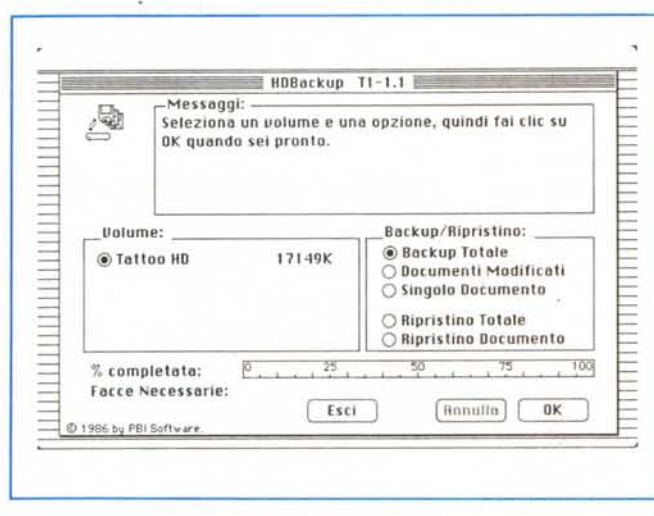

*~ Figura h - HO Backup. programma di backup integrale* o *differenziato. in base alle opzioni presenti nella parte destra della finestra.*

- Ci si sposta poi nell'area tasti, cosa che consente di definire la sequenza di tasti necessaria perché la macro sia eseguita. Occorre qui scegliere con una certa oculatezza, per una serie di motivi; evitare interferenze con comandi già esistenti e salvaguardare, per quanto possibile, la disponibilità dei caratteri nascosti sotto il tasto Option. La tastiera del Mac SElli sotto questo punto di vista è privilegiata, in quanto possiede il tasto di Control, che altrimenti resta inutilizzato. Per il Plus bisogna porre una maggiore attenzione, magari adottando il tasto «C1ear» del tastierino numerico; risulta comunque pericoloso o inutile adottare il tasto di comando, specie. in applicazioni molto dotate di KeyCut come Word, dove praticamente qualsiasi combinazione coinvolgente il command è già occupata.

Dall'awio della registrazione Macro Maker ricorda ogni cosa che viene fatta dalla tastiera e quasi tutto quello che, invece, viene eseguito da mouse. Eseguita la sequenza desiderata, si blocca la registrazione e la si registra, in maniera permanente (se si vuole conservare, nel futuro, la serie di comandi codificati)

o la si lascia così come è, cosa che cancellerà la macro all'abbandono del programma in cui è stata creata, od allo spegnimento della macchina.

Nota. È possibile, attraverso Macro Maker creare macro globali; una macro così definita è richiamabile indipendentemente dal programma in cui ci troviamo adesso. La procedura è molto simile a quella già descritta; la grande differenza è che la finestrina in alto a sinistra è in realtà un menu a tendina, che consente di scegliere l'opzione «Globali», sempre presente in fondo al menu.

L'uso delle macro possiede qualcosa di magico, sorprendente addirittura. Ad esempio si possono creare comandi personalizzati destinati a generare retini a nostro piacimento, come registrare macro «cancellazione testo» della grandezza desiderata. Un'altra possibilità è data dal creare comandi in alternativa a quelli presenti; una valida utilizzazione la si ha, spiace dirlo, nei programmi della Microsoft dell'ultima era, tipicamente Word e Excel, dove un po' bovinamente, ci si è incaponiti a rendere memorizzabili secondo la lingua italiana comandi come Registra, Chiudi. Apri,

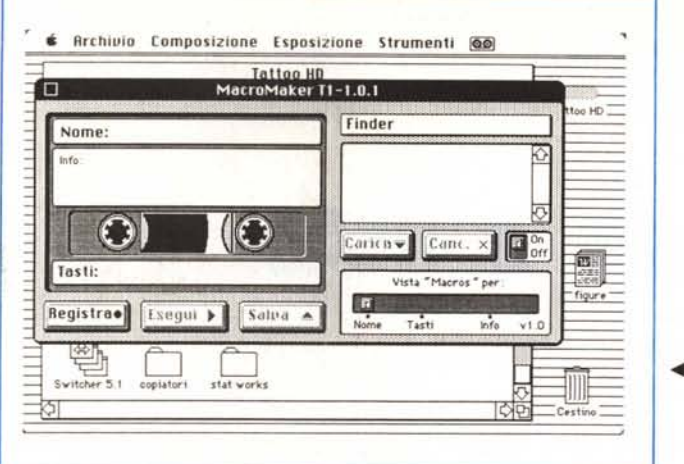

*.•• Figura i - Macro Maker in azione. con la finestra piuttosto appariscente* e *molto simile a quella di Jam Session Player.*

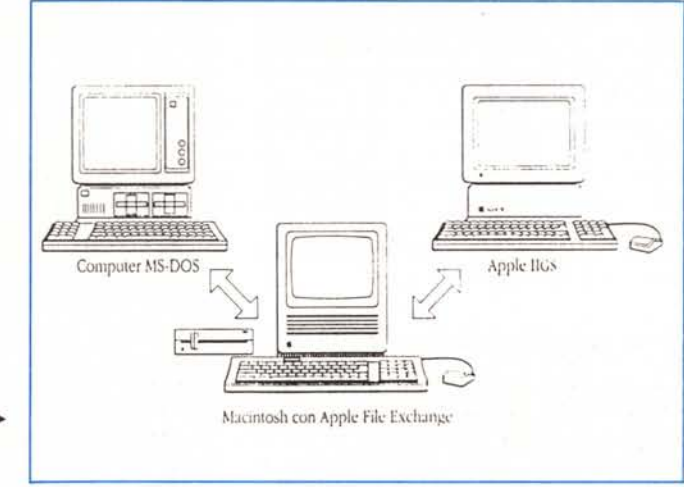

*Figura* I - *Schema di <sup>~</sup> interconnessioni possibili con Apple File Exchange.*

ecc., o comandi di formattazione dei caratteri che, da che mondo è mondo, sul Mac erano tradizionalmente affidati a combinazioni di Command-Lettera ormai entrati nella mente anche del più disamorato utente; la mania di traduzione a qualsiasi costo ha portato a far comparire la strutturazione quando si vuoi sottolineare la frase col Command-U, a far stampare quando si vuoi registrare e così via. La disponibilità del tasto CTRL, abbinato magari al tasto di maiuscola, consente di costruire un set di comandi eguali per tutti.

Una macro può richiamare un'altra macro; tanto per intenderei durante la registrazione una macro ricorda anche la combinazione di tasti (di un'altra maero) che viene eseguita; è possibile gerarchizzare macro in maniera abbastanza articolata, anche se ciò va, owiamente, a discapito della chiarezza. Occorre, in ogni caso, in applicazioni di tal genere, stare molto attenti a non generare riferimenti circolari, in cui la prima macro chiama una seconda che richiama la prima.

Circa la successiva utilizzazione delle macro create, Macro Maker è estremamente interattivo e facile da usare. In pratica il menu di Macro Maker elenca tutte le macro disponibili, cioè tutte le macro che possono essere richiamate in un certo momento o in una certa applicazione; ancora, e questo solo con la tastiera estesa, ai tasti funzione è assegnato il set completo Annulla-Taglia-Copia-Incolla del menu Composizione.

Sulle macro è possibile eseguire una serie di manipolazioni ed operazioni di gran pregio, come copiatura di macro «parziali» da documento a documento, rinominazione, disattivazione ed attivazione, ecc. La cosa migliore è quella di lavorarci molto; se Easy Access fece, al suo comparire, gridare al miracolo, cosa si potrebbe fare con questa applicazione, discreta, ma estremamente potente?

Ed arriviamo, infine, all'ultima parte del manuale, tradizionalmente riservata all'Apple File Exchange. Quest'applicazione, vero fiore all'occhiello dell'Apple, garantisce l'interscambio di documenti tra Mac e macchine che utilizzano l'MS-DOS e il Pro-Dos dei computer della serie Apple Il.

Apple File Exchange appare come una cartella sul disco utility Il. Prima di usare Apple File Exchange occorre avere in mente bene cosa si intende fare. Apple File Exchange utilizza, per la conversione, degli appositi traduttori, presenti in una cartellina allegata alla utility. I passi da seguire sono sette, tutti ben precisi e chiari:

- si apre l'applicazione Apple File Exchange;

- si vede, nella relativa finestra, il disco contenente i documenti che si vogliono tradurre ed il disco dove devono essere registrati i documenti tradotti;

si seleziona una cartella (o la gerarchia del disco). per ricevere i documenti tradotti, oppure si crea una nuova cartella;

- si selezionano i documenti da tradurre;

- ci si assicura che l'apposito tradutto-

- re sia selezionato da menu;
- si traducono i documenti;

si esce da AFE e si inizia a lavorare con i documenti tradotti. Questo è, tradotto in brevi parole, quanto contenuto in circa un quarto del manuale, che, tra l'altro, comprende anche un capitolo dedicato a tecniche avanzate di utilizzo dell'lnterchange. A proposito, la conversione si spinge abbastanza da consentire, nella fase di traduzione, simulazioni d'ambiente raffinati, come WordStar e Multimate (owio che la conversione Word/Mac - Word/MS-DOS sia sottintesa e completamente trasparente all'utente).

Per concludere un ultimo capitolo sulla gerarchia HFS, peraltro già nota a qualunque utente Mac; ma non dimentichiamo che questo volumetto fa parte del primo equipaggiamento della macchina, e, quindi non può trascurare chi è completamente digiuno delle tecniche del «melone».

#### *Conclusioni*

Ancora una volta Apple ha aggiornato il suo sistema operativo che oggi è dawero quanto di più raffinato ed efficiente presente sul mercato; si tratta di un tool di grande potenza che, anche in mano ad un utente non hacker possiede una rapidità ed una interattività insuperabile; devo dire che per imparare ad usare certe sue prerogative (come ad esempio l'Easy Access, insostituibile per chi manipola alla perfezione la tastiera) abbisogna di un paio d'ore d'uso (tempo lunghissimo per una macchina interattiva come Macintosh). ma la filosofia Mac è sempre rispettata alla perfezione, col vantaggio che il tutto è gratuito. Merito di Mac, fin dal vetusto System 1.0. Me